# ARM assembler in Raspberry Pi – Chapter 4

January 12, 2[0](http://thinkingeek.com/2013/01/12/arm-assembler-raspberry-pi-chapter-4/#respond)13 rferrer,

As we advance learning the foundations of ARM assembler, our examples will become longer. Since it is easy to make mistakes, I think it is worth learning how to use GNU Debugger gdb to debug assembler. If you develop C/C++ in Linux and never used gdb, shame on you. If you know gdb this small chapter will explain you how to debug assembler directly.

## gdb

We will use the example store01 from chapter 3. Start gdb specifying the program you are going to debug.

```
$ gdb --args ./store01
GNU gdb (GDB) 7.4.1-debian
Copyright (C) 2012 Free Software Foundation, Inc.
License GPLv3+: GNU GPL version 3 or later 
This is free software: you are free to change and redistribute it.
There is NO WARRANTY, to the extent permitted by law. Type "show copying"
and "show warranty" for details.
This GDB was configured as "arm-linux-gnueabihf".
For bug reporting instructions, please see:
...
Reading symbols from /home/roger/asm/chapter03/store01...(no debugging symbols found)...done.
(gdb)
```
Ok, we are in the *interactive* mode of gdb. In this mode you communicate with gdb using [commands. There is a builtin help command called](http://sourceware.org/gdb/current/onlinedocs/gdb/) help. Or you can check the GNU Debugger Documentation. A first command to learn is

**(**gdb**)** quit

Ok, now start gdb again. The program is not running yet. In fact gdb will not be able to tell you many things about it since it does not have debugging info. But this is fine, we are debugging assembler, so we do not need much debugging info. So as a first step let's start the program.

```
(gdb) start
Temporary breakpoint 1 at 0x8390
Starting program: /home/roger/asm/chapter03/store01
```
Temporary breakpoint 1, 0x00008390 in **main ()**

Ok, gdb ran our program up to main. This is great, we have skipped all the initialization steps of the C library and we are about to run the first instruction of our main function. Let's see whats there.

```
(gdb) disassemble
Dump of assembler code for function main:
=> 0x00008390 : ldr r1, [pc, #40] ; 0x83c0
  0x00008394 : mov r3, #3
   0x00008398 : str r3, [r1]
   0x0000839c : ldr r2, [pc, #32] ; 0x83c4
  0x000083a0 : mov r3, #4
   0x000083a4 : str r3, [r2]
   0x000083a8 : ldr r1, [pc, #16] ; 0x83c0
   0x000083ac : ldr r1, [r1]
   0x000083b0 : ldr r2, [pc, #12] ; 0x83c4
   0x000083b4 : ldr r2, [r2]
  0x000083b8 : add r0, r1, r2
   0x000083bc : bx lr
End of assembler dump.
```
Calendar

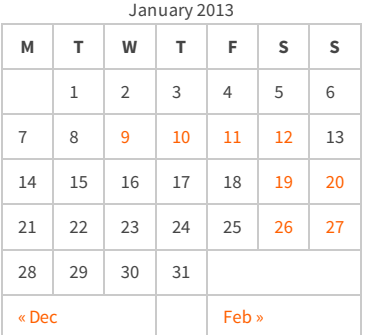

#### Recent Posts

[Capybara, pop up windows and the new PayPal](http://thinkingeek.com/2013/04/27/capybara-pop-windows-paypal-sandbox/) sandbox

[ARM assembler in Raspberry Pi – Chapter 12](http://thinkingeek.com/2013/03/28/arm-assembler-raspberry-pi-chapter-12/)

[ARM assembler in Raspberry Pi – Chapter 11](http://thinkingeek.com/2013/03/16/arm-assembler-raspberry-pi-chapter-11/)

[ARM assembler in Raspberry Pi – Chapter 10](http://thinkingeek.com/2013/02/07/arm-assembler-raspberry-pi-chapter-10/)

[ARM assembler in Raspberry Pi – Chapter 9](http://thinkingeek.com/2013/02/02/arm-assembler-raspberry-pi-chapter-9/)

#### Recent Comments

[rferrer on ARM assembler in Raspberry Pi –](http://thinkingeek.com/2013/03/16/arm-assembler-raspberry-pi-chapter-11/#comment-1171) Chapter 11

[Einstieg in Pi-Assembler | ultramachine](http://ultramachine.wordpress.com/2013/04/11/einstieg-in-pi-assembler/) [on ARM](http://thinkingeek.com/2013/01/09/arm-assembler-raspberry-pi-chapter-1/#comment-1170) assembler in Raspberry Pi – Chapter 1

[Fernando on ARM assembler in Raspberry Pi –](http://thinkingeek.com/2013/01/26/arm-assembler-raspberry-pi-chapter-7/#comment-1146) Chapter 7

[Loren Blaney](http://xpl0.org/) [on ARM assembler in Raspberry Pi –](http://thinkingeek.com/2013/03/16/arm-assembler-raspberry-pi-chapter-11/#comment-1145) Chapter 11

ห.ร.ม. ด้วยภาษา Assembly บน Raspberry Pi | [Raspberry Pi Thailand on ARM assembler in](http://www.raspberrypithai.com/2013/04/07/%e0%b8%ab%e0%b8%a3%e0%b8%a1-%e0%b8%94%e0%b9%89%e0%b8%a7%e0%b8%a2%e0%b8%a0%e0%b8%b2%e0%b8%a9%e0%b8%b2-assembly-%e0%b8%9a%e0%b8%99-raspberry-pi/) Raspberry Pi – Chapter 9

#### Tags

[.net](http://thinkingeek.com/tag/net/)[activerecord](http://thinkingeek.com/tag/activerecord/)[ajax](http://thinkingeek.com/tag/ajax/) [apple](http://thinkingeek.com/tag/apple/)[archlinux](http://thinkingeek.com/tag/archlinux/)

### [arm](http://thinkingeek.com/tag/arm/)[assembler](http://thinkingeek.com/tag/assembler/) [bind](http://thinkingeek.com/tag/bind/)

[branches](http://thinkingeek.com/tag/branches/)  $C\#$  [dhcp](http://thinkingeek.com/tag/dhcp/) [firebug](http://thinkingeek.com/tag/firebug/) [firefox](http://thinkingeek.com/tag/firefox/) [function](http://thinkingeek.com/tag/function/) [function call](http://thinkingeek.com/tag/function-call/)[functions](http://thinkingeek.com/tag/functions/) [gadgets](http://thinkingeek.com/tag/gadgets/) [html](http://thinkingeek.com/tag/html/)

[indexing modes](http://thinkingeek.com/tag/indexing-modes/) [ipod](http://thinkingeek.com/tag/ipod/)[Java](http://thinkingeek.com/tag/java/)

[javascript](http://thinkingeek.com/tag/javascript/)[jquery](http://thinkingeek.com/tag/jquery/)[linux](http://thinkingeek.com/tag/linux/) [mac os](http://thinkingeek.com/tag/mac-os/)

[mac os x](http://thinkingeek.com/tag/mac-os-x/) [MVC](http://thinkingeek.com/tag/mvc/) [networking](http://thinkingeek.com/tag/networking/) [parallels](http://thinkingeek.com/tag/parallels/)  $p_1$ 

[programming tips](http://thinkingeek.com/tag/programming-tips/)[rails](http://thinkingeek.com/tag/rails/)

## [raspberry](http://thinkingeek.com/tag/raspberry/)[r](http://thinkingeek.com/tag/ruby-on-rails/)[ub](http://thinkingeek.com/tag/ruby/)[yruby](http://thinkingeek.com/tag/ruby-on-rails/)

**ON FAILS** s[ecurit](http://thinkingeek.com/tag/security/)[y](http://thinkingeek.com/tag/sql-server/) [software](http://thinkingeek.com/tag/software/) [sports](http://thinkingeek.com/tag/sports/) sql server [subversion](http://thinkingeek.com/tag/subversion/) [tips and tricks](http://thinkingeek.com/tag/tips-and-tricks/) [tools](http://thinkingeek.com/tag/tools/) [ubuntu](http://thinkingeek.com/tag/ubuntu/) [visual studio](http://thinkingeek.com/tag/visual-studio/) [xmonad](http://thinkingeek.com/tag/xmonad/)

Uh-oh! The instructions referring the label addr\_of\_myvarX are different. Ok. Ignore that for now, we will learn in a future chapter what has happened. There is an arrow => pointing the instruction we are going to run (it has not been run yet). Before running it, let's inspect some registers.

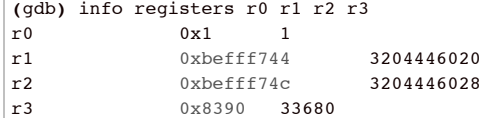

We can modify registers using p which means print but also evaluates side effects. For instance,

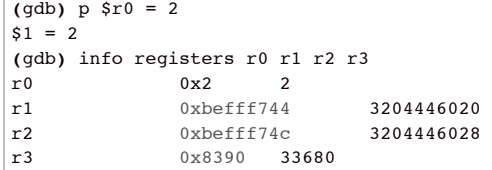

gdb has printed \$1, this is the identifier of the result and we can use it when needed, so we can skip some typing. Not very useful now but it will be when we print a complicated expression.

**(**gdb**)** p \$1  $$2 = 2$ 

Now we could use \$2, and so on. Ok, time to run the first instruction.

**(**gdb**)** stepi 0x00008394 in **main ()**

Well, not much happened, let's use disassemble, again.

```
(gdb) disassemble
Dump of assembler code for function main:
   0x00008390 : ldr r1, [pc, #40] ; 0x83c0
\Rightarrow 0x00008394 : mov r3, #3
   0x00008398 : str r3, [r1]
  0x0000839c : ldr r2, [pc, #32] ; 0x83c4
  0x000083a0 : mov r3, #4
   0x000083a4 : str r3, [r2]
   0x000083a8 : ldr r1, [pc, #16] ; 0x83c0
   0x000083ac : ldr r1, [r1]
   0x000083b0 : ldr r2, [pc, #12] ; 0x83c4
   0x000083b4 : ldr r2, [r2]
  0x000083b8 : add r0, r1, r2
  0x000083bc : bx lr
End of assembler dump.
```
Ok, let's see what happened in r1.

**(**gdb**)** info register r1 r1 0x10564 66916

Great, it has changed. In fact this is the address of myvar1. Let's check this using its symbolic name and C syntax.

**(**gdb**)** p &myvar1  $$3 = ( * ) 0x10564$ 

Great! Can we see what is in this variable?

**(**gdb**)** p myvar1  $$4 = 0$ 

Perfect. This was as expected since in this example we set zero as the initial value of myvar1 and myvar2. Ok, next step.

#### Archives

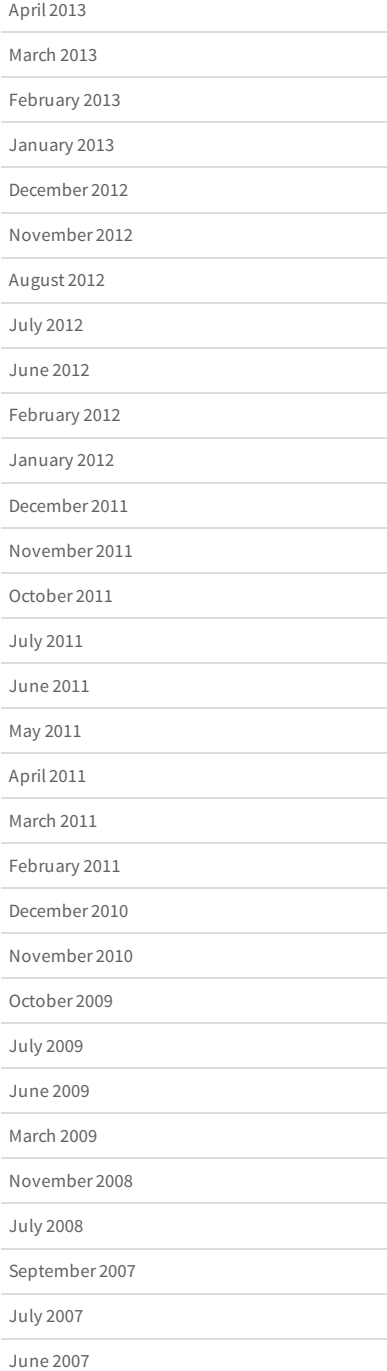

```
(gdb) stepi
0x00008398 in main ()
(gdb) disas
Dump of assembler code for function main:
    0x00008390 : ldr r1, [pc, #40] ; 0x83c0
   0x00008394 : mov r3, #3
=> 0x00008398 : str r3, [r1]
                        0x0000839c : ldr r2, [pc, #32] ; 0x83c4
  0x000083a0 : mov r3, #4
    0x000083a4 : str r3, [r2]
   0x000083a8 : ldr r1, [pc, #16] ; 0x83c0
   0x000083ac : ldr r1, [r1]
    0x000083b0 : ldr r2, [pc, #12] ; 0x83c4
   0x000083b4 : ldr r2, [r2]
   0x000083b8 : add r0, r1, r2<br>0x000083bc : bx 1r
   0x000083bc : bx
End of assembler dump.
```
You can use disas (but not disa!) as a short for disassemble. Let's check what happened to r3

**(**gdb**)** info registers r3 r3 0x3 3

So far so good. Another more step.

```
(gdb) stepi
0x0000839c in main ()
(gdb) disas
Dump of assembler code for function main:
  0x00008390 : ldr r1, [pc, #40] ; 0x83c0<br>0x00008394 : mov r3, #3
  0x00008394 : mov
   0x00008398 : str r3, [r1]
=> 0x0000839c : ldr r2, [pc, #32] ; 0x83c4
  0x000083a0 : mov r3, #4
   0x000083a4 : str r3, [r2]
   0x000083a8 : ldr r1, [pc, #16] ; 0x83c0
   0x000083ac : ldr r1, [r1]
   0x000083b0 : ldr r2, [pc, #12] ; 0x83c4
   0x000083b4 : ldr r2, [r2]
  0x000083b8 : add r0, r1, r2
   0x000083bc : bx lr
End of assembler dump.
```
Ok, lets see what happened, we stored r3, which contained a 3 into myvar1, right? Let's check this.

**(**gdb**)** p myvar1  $$5 = 3$ 

Amazing, isn't it? Ok. Now run until the end.

```
(gdb) continue
Continuing.
[Inferior 1 (process 3080) exited with code 07]
```
That's all for today.

Share / Save  $\div$ 

[arm,](http://thinkingeek.com/tag/arm/) [assembler,](http://thinkingeek.com/tag/assembler/) [debugger](http://thinkingeek.com/tag/debugger/), [gdb](http://thinkingeek.com/tag/gdb/), [pi](http://thinkingeek.com/tag/pi/), [raspberry](http://thinkingeek.com/tag/raspberry/)

**[ARM assembler in Raspberry Pi – Chapter 3](http://thinkingeek.com/2013/01/11/arm-assembler-raspberry-pi-chapter-3/) [ARM assembler in Raspberry Pi – Chapter 5](http://thinkingeek.com/2013/01/19/arm-assembler-raspberry-pi-chapter-5/)**

```
Leave a Reply
```
Your email address will not be published. Required fields are marked **\***

**Name \***